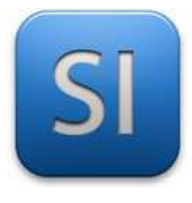

## **SCIENCES DE L'INGENIEUR**

Séquence 9 – Activité 1 *Mise en évidence du phénomène de frottement de glissement*

Durée : 03H00

*Le frottement est source de dissipation d'énergie.* 

*En ingénierie, on cherche parfois à le limiter pour minimiser les pertes d'énergie en soignant les états de surface des pièces en contact ou avec une lubrification des organes en mouvement (lubrification à l'huile ou à la graisse selon les cas).* 

*On peut aussi chercher à l'exploiter utilement dans un système de frein (pour abaisser une vitesse) ou pour transmettre un mouvement via un embrayage par exemple.* 

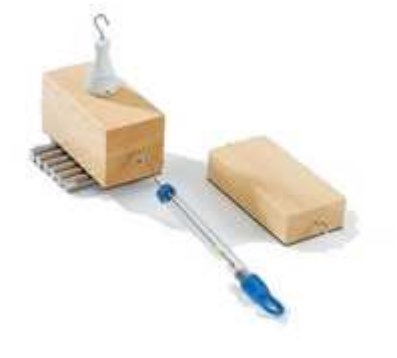

## **1 – Problématique**

On se propose d'étudier l'influence du frottement dans la dynamique d'un système en translation.

# **PARTIE A**

## *Obtention de résultats par simulation sous modeleur*

- State Récupérer les fichiers Inventor par copier/coller. Source : PC >> votre classe >> Doc en consultation >> SI Destination : votre dossier « Mes Documents ».
- Ouvrir le fichier pièce « bloc.ipt ».
- **Q1** Donner :
	- $\rightarrow$  son matériau  $\rightarrow$
	- $\rightarrow$  sa masse m =
- Ouvrir l'assemblage « Montage.iam ».
- Fixer l'angle du plan incliné à 20°.
- Se rendre dans l'environnement « Simulation dynamique ».
- $\triangleq$  Activer la gravitation : 9810 mm.s<sup>-2</sup> sur l'axe Z, vers le bas.

\_\_\_\_\_\_\_\_\_\_\_\_\_\_\_\_\_\_\_\_\_\_\_\_\_\_\_\_\_\_\_\_\_\_\_\_\_\_\_\_\_\_\_\_\_\_\_\_\_\_\_\_\_\_\_\_\_\_\_\_\_\_

Editer la liaison glissière puis :

- Définir le décalage à « 0 » pour la position (ne pas taper 0 mais faire un clic droit dans le champ et prendre « Définir le décalage »).
- S'assurer que la case à cocher « Activer la force de liaison » est **DÉ**sactivée ; la liaison glissière est alors **parfaite**, **sans frottement**.

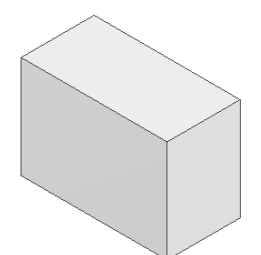

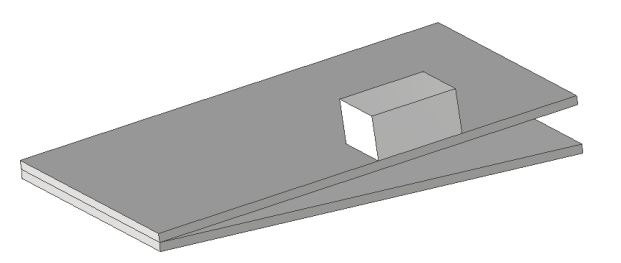

Fixer une durée de simulation à 5 s (dans le lecteur de simulation).

Lancer la simulation et ouvrir une fenêtre de « Graphique de sortie ».

**Q2 –** Compléter le tableau à l'aide des valeurs données par le modeleur. *Arrondir toutes les valeurs à l'unité.* 

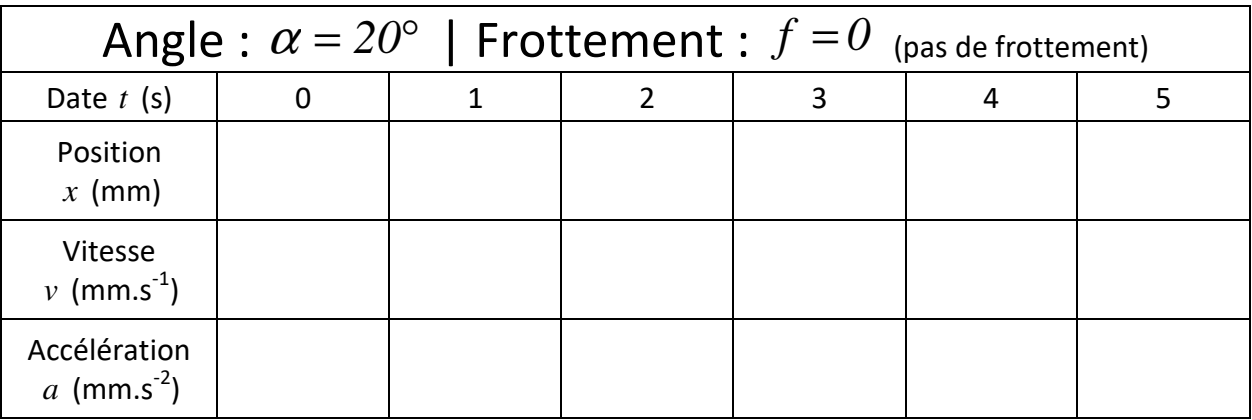

Editer la liaison glissière puis :

- Cocher la case « Activer la force de liaison »,
- Mettre un coefficient de frottement  $f = 0,1$ .

**M** Lancer la simulation.

**Q3 –** Compléter le tableau à l'aide des valeurs données par le modeleur. *Arrondir toutes les valeurs à l'unité.* 

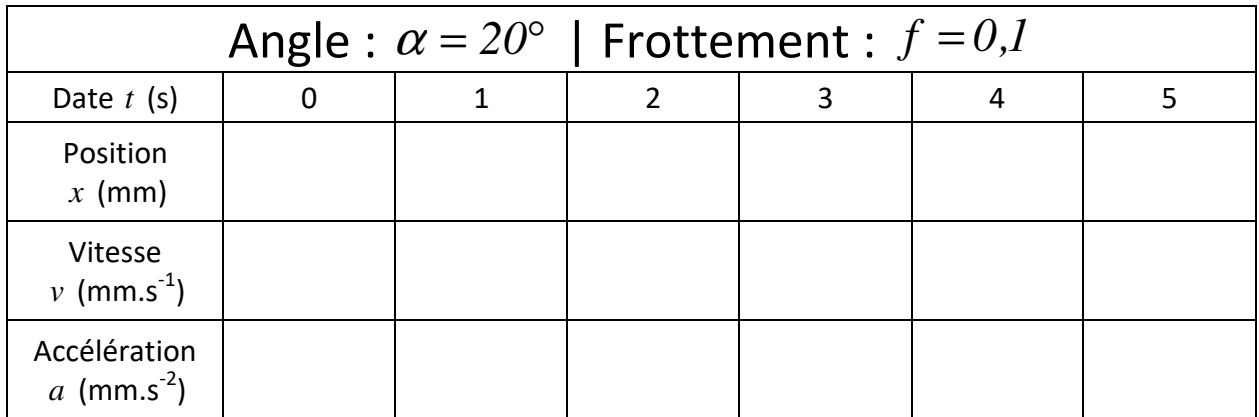

### **Q4 –** On constate qu'avec du frottement :

 $\rightarrow$  Les vitesses sont :  $\Box$  moindres  $\Box$  plus élevées

 $\rightarrow$  Les distances parcourues sont :  $\Box$  moindres  $\Box$  plus élevées

\_\_\_\_\_\_\_\_\_\_\_\_\_\_\_\_\_\_\_\_\_\_\_\_\_\_\_\_\_\_\_\_\_\_\_\_\_\_\_\_\_\_\_\_\_\_\_\_\_\_\_\_\_\_\_\_\_\_\_\_\_\_

Editer la liaison glissière puis :

- Cocher la case « Activer la force de liaison »,
- Mettre un **coefficient de frottement**  $f = 0.18$ .

Lancer la simulation.

**Q5 –** Compléter le tableau à l'aide des valeurs données par le modeleur. *Arrondir toutes les valeurs à l'unité.* 

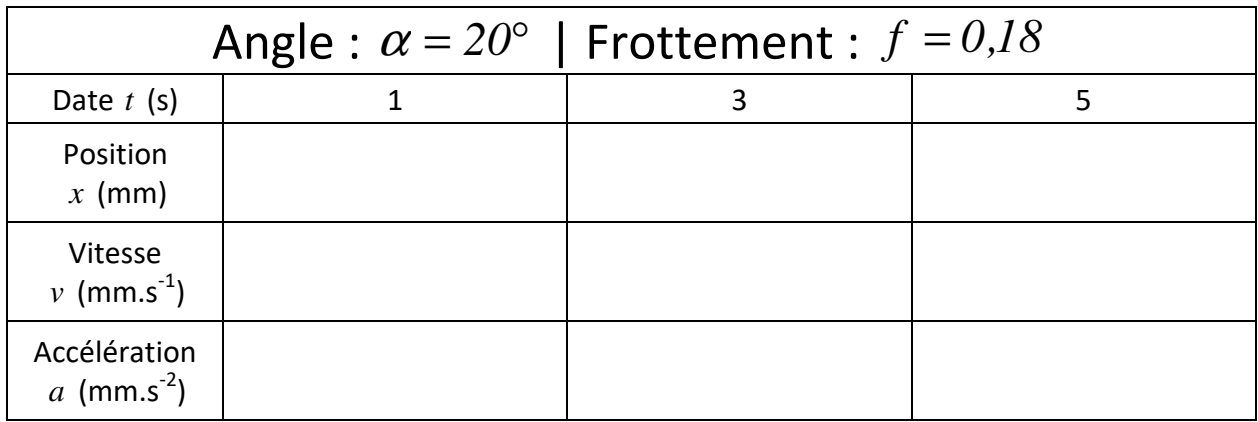

**Q6 –** On constate qu'avec un coefficient de frottement encore plus grand :

- $\rightarrow$  Les vitesses sont :  $\Box$  plus amoindries  $\Box$  plus élevées  $\rightarrow$  Les distances parcourues sont :  $\Box$  plus moindres  $\Box$  plus élevées
- 

Editer la pièce « bloc.ipt » et changer son matériau pour du **plastique ABS**.

**Q7 –** Donner sa masse : m = \_\_\_\_\_\_\_\_\_\_\_

Retourner dans l'assemblage « Montage.iam ».

**M** Lancer la simulation.

**Q8 –** Comparer les nouvelles positions, vitesses et accélération avec celles du dernier tableau (<sup>α</sup> = *20*° et  $f = 0.18$ ) et répondre : (un seul choix possible)

 $\square$  Plus le bloc est lourd, moins il va vite

 $\Box$  Plus le bloc est lourd, plus il va vite

\_\_\_\_\_\_\_\_\_\_\_\_\_\_\_\_\_\_\_\_\_\_\_\_\_\_\_\_\_\_\_\_\_\_\_\_\_\_\_\_\_\_\_\_\_\_\_\_\_\_\_\_\_\_\_\_\_\_\_\_\_\_

 $\square$  La vitesse du bloc est indépendante de la masse du bloc

**Q9** – Modifier l'angle  $\alpha$  afin d'avoir  $x(3) = 13000$  mm =>  $\alpha =$  \_\_\_\_\_\_\_\_\_\_

**Q10 –** Modifier l'angle  $\alpha$  afin d'avoir  $v(5) = 22000$  *mm* =>  $\alpha$  =

**Q11 –** A partir du tableau donné en annexe, proposer un couple de matériaux et les conditions de lubrification pour avoir les coefficients de frottement donnés.

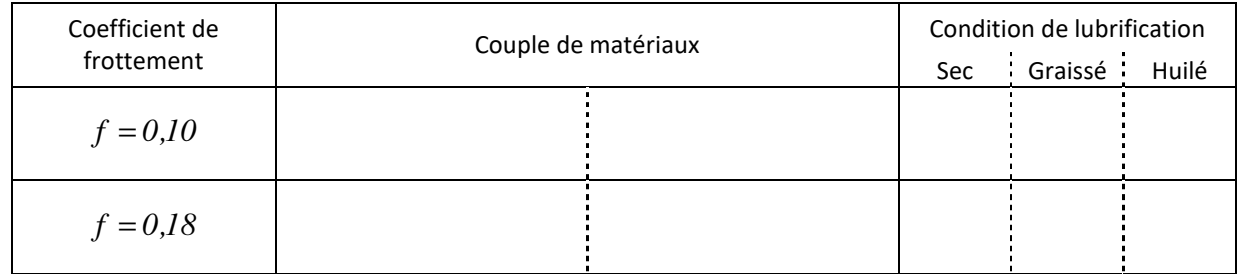

# **PARTIE B**

## *Obtention de résultats par le calcul*

### Hypothèses :

- $\rightarrow$  Le bloc mobile (2) est assimilé à un point A pouvant glisser sur le plan incliné (1) le long de l'axe  $x_i$ .
- $\rightarrow$  Le frottement au contact (2)/(1) est ignoré :  $f = 0$

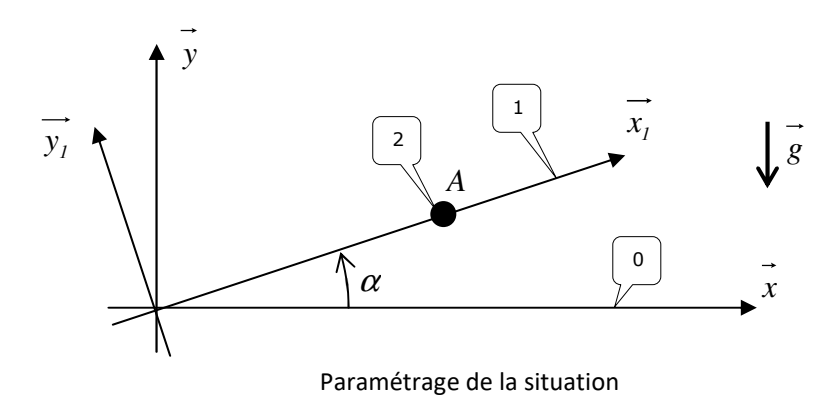

### Données :

- $\rightarrow$  Intensité du champ de pesanteur :  $g = 9810$   $mm \cdot s^{-2}$
- $\rightarrow$  Masse du bloc :  $m = 2.97$  *kg*

\_\_\_\_\_\_\_\_\_\_\_\_\_\_\_\_\_\_\_\_\_\_\_\_\_\_\_\_\_\_\_\_\_\_\_\_\_\_\_\_\_\_\_\_\_\_\_\_\_\_\_\_\_\_\_\_\_\_\_\_\_\_

- $\rightarrow$  Conditions initiales :
	- $x(0) = 0$  (position initiale nulle),
	- $v(0) = 0$  (vitesse initiale nulle).

Q12 – Mener l'étude dynamique du bloc en fonction de l'angle  $\alpha$  et en déduire :

- $\rightarrow$  l'intensité  $A_{(1\rightarrow 2)}$  de la réaction  $\overrightarrow{A_{(1\rightarrow 2)}}$  du plan incliné sur le bloc (2),
- $\rightarrow$  l'accélération  $a_{2/1}$  sur l'axe  $\overrightarrow{x_i}$ .

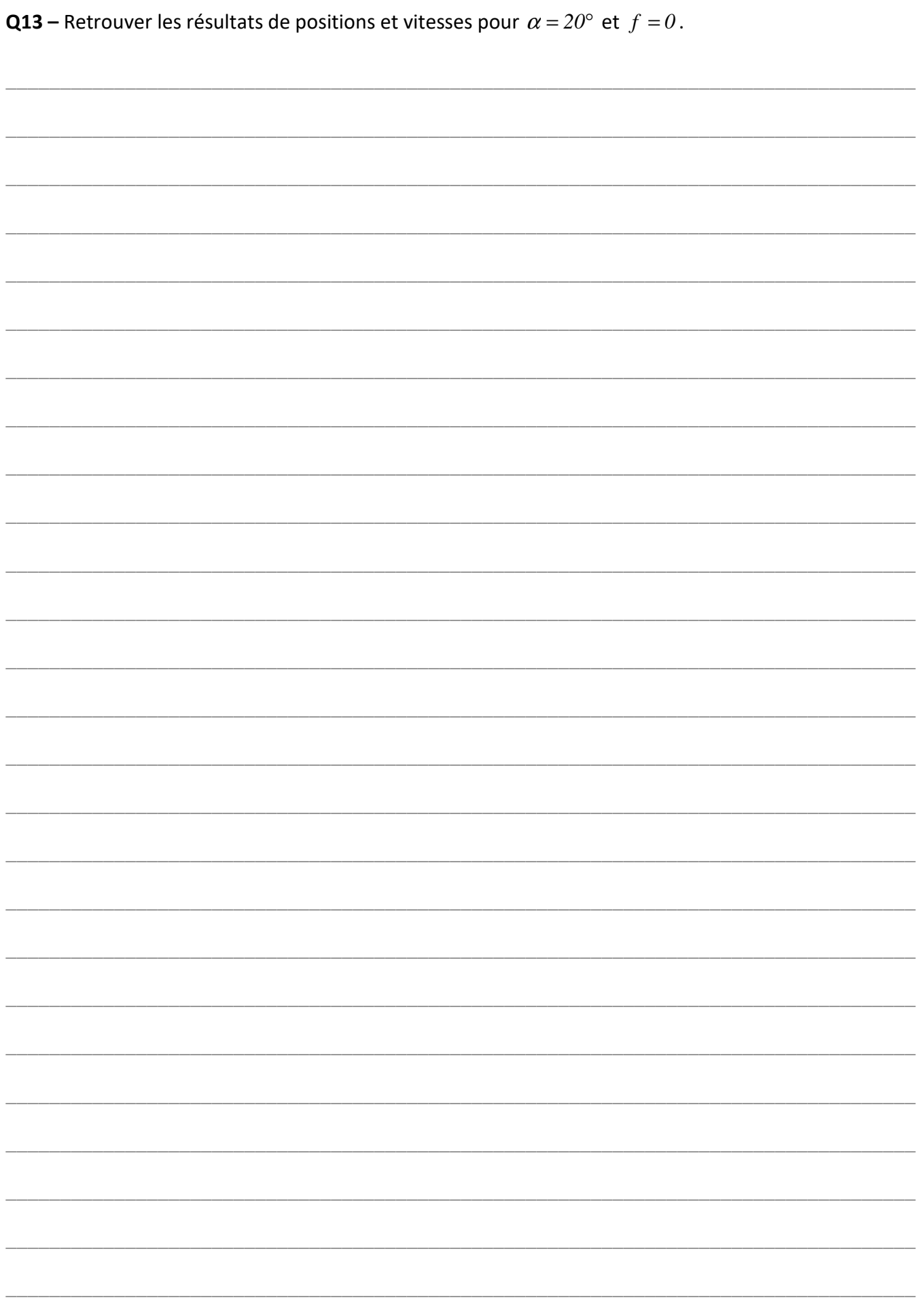

# ANNEXE

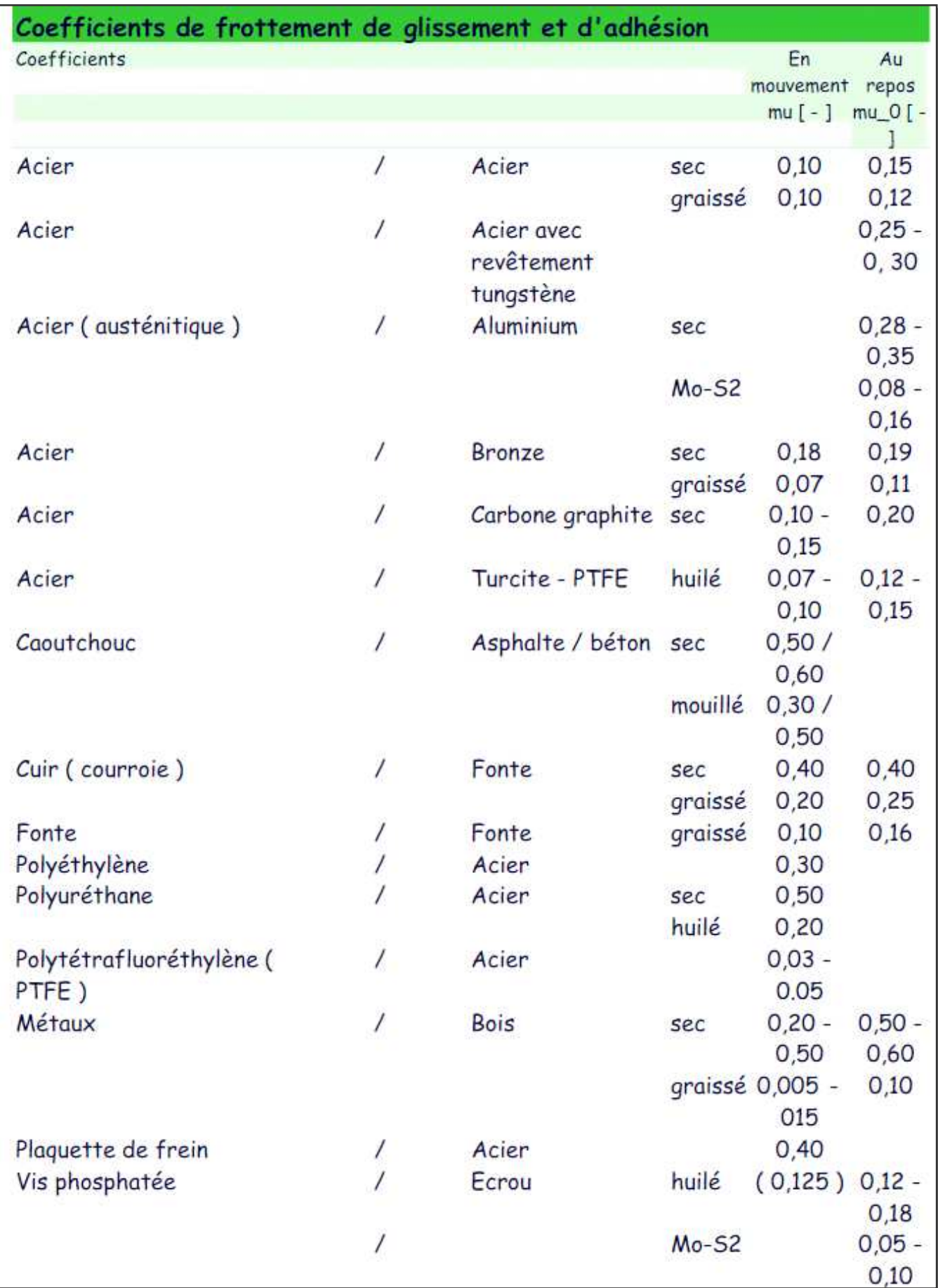